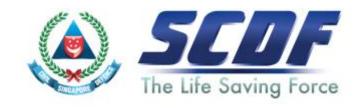

## Singapore Civil Defence Force

Petroleum and Flammable Materials Transportation Licence (New Application- LicenceOne)

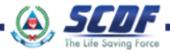

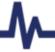

## **Announcement**

- i) Online Business Licensing System(OBLS) will be replaced by LicenceOne on 4<sup>th</sup> April 2016
- ii) SCDF licences features in LicenceOne
  - Petroleum & Flammable Material(P&FM) Storage Licence
  - Petroleum & Flammable Material(P&FM) Transportation Licence
  - Temporary Change Of Use (TCU)

SCDF Website (<u>www.scdf.gov.sg</u>)

Fire Safety> e-Services > Petroleum & Flammable Transportation Licence > Apply

Singapore Government SINGAPORE Contact Info | Sitemap | Feedback SCDF All Government Stea CIVIL DEFENCE FORCE Coogle" Dustom Search To protect and save fives and property for a safe and secure Singapore Font A+ A- | Share + | A Print Friendly FIRE SAFETY Quantitative Risk e-Services Fire Safety Licensing and Enforcement Fire Hazard . Submit Report Transport Emergency Response Plan Flammable Material ApplyiRenewiUpdate Emergency Response Plan ApplyiRenew/Update Manager (FSM) Petroleum and Flammable Materials - Import License (Payment Mode: Credit Card, Internet Banking) ApplyRenew/Update Petroleum and Flammable Materials - Pipeline License [Payment Mode: Credit Card, Internet Banking] Apply/Renew/Terminate/Enquire Status Acts, Codes & Petroleum and Flammable Materials - Transportation License (Payment Mode: Credit Card, Internet Banking) . ApplyUpdate | Renew | Terminate | Enquire Status Petroleum and Flammable Materials - Storage License (Petroleum Class 0 - LPG) (HDB Eating Houses / Food Courts / Restaurants / Canteens) [Payment Mode: Credit Card. Internet Banking] Useful Links ApplyUpdate | Renew | Terminate | Enquire Status Petroleum and Flammable Materials - Storage License (Industrial Premises / Refineries / Petrol Service Stations / Educational Institutions / Construction Worksites / Others) [Payment Mode: Credit Card. Internet Banking] . Apply/Update | Renew | Terminate | Enquire Status

LicenceOne Homepage (<u>https://licence1.business.gov.sg</u>)

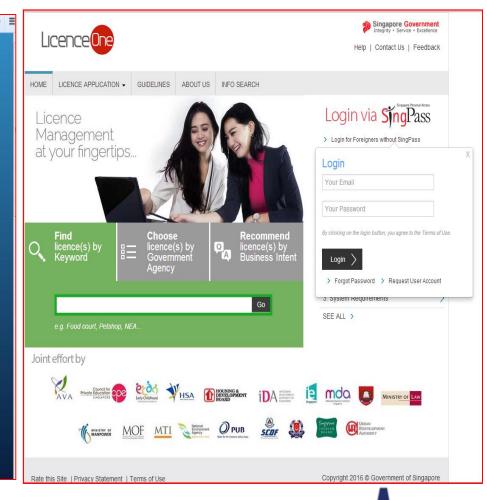

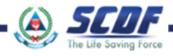

- Select "Choose licence(s) by government agency"
- Type "SCDF" and click "Enter"

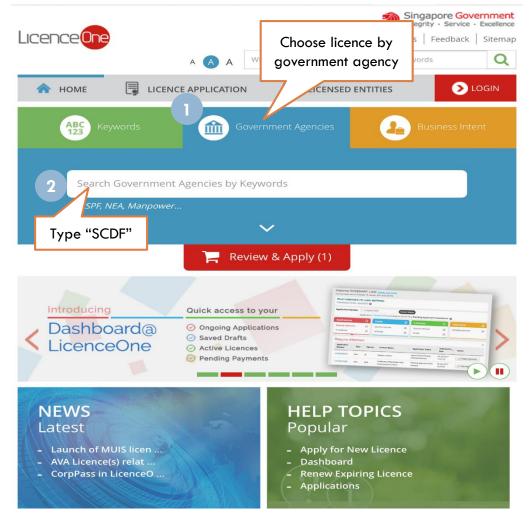

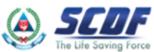

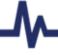

- 1 Click "Add to Selection" to apply Petroleum & Flammable Transportation licence
- Click "Review & Apply" button to view your selection.
- Click "Proceed" button to proceed to the next page

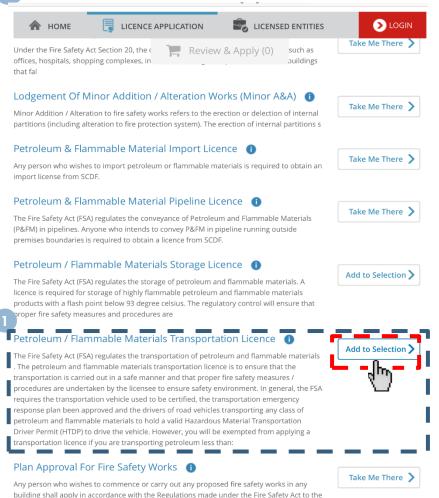

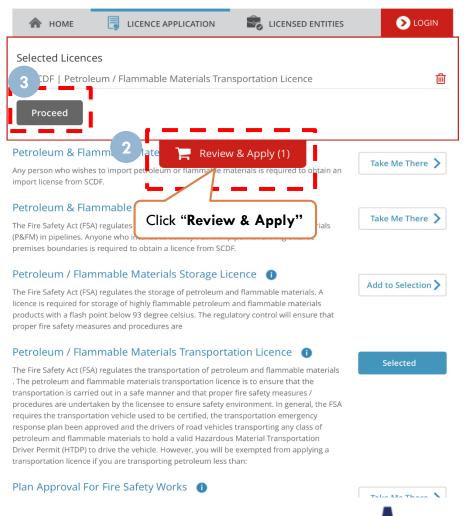

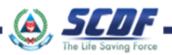

#### Renew Petroleum & Flammable Material(P&FM) Transportation Licence

- Click "Apply"
- Select either "CorpPass, SingPass or LicenceOne ID " to Login
- 3 Only Foreigner (Foreign company not registered under ACRA) can login to Licence One ID.

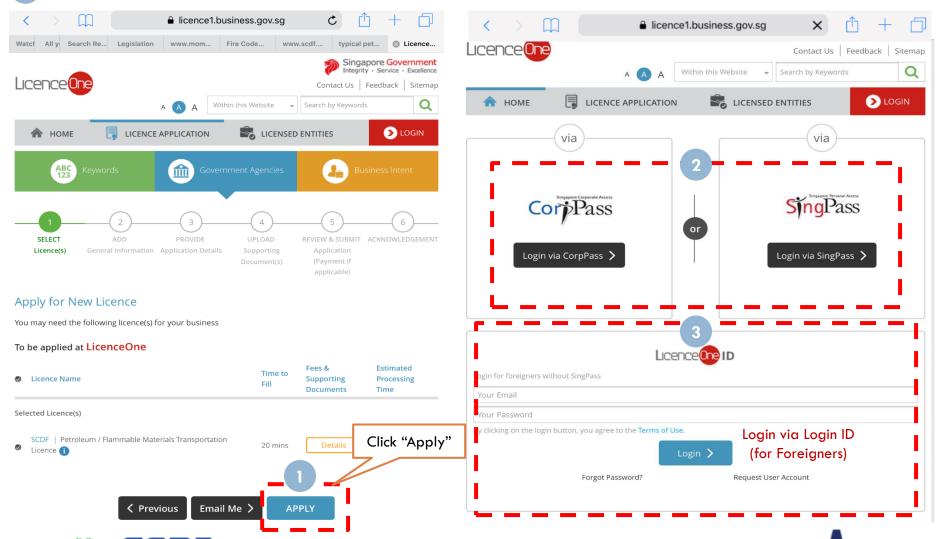

#### Enter SingPass ID and password

#### Login via SingPass

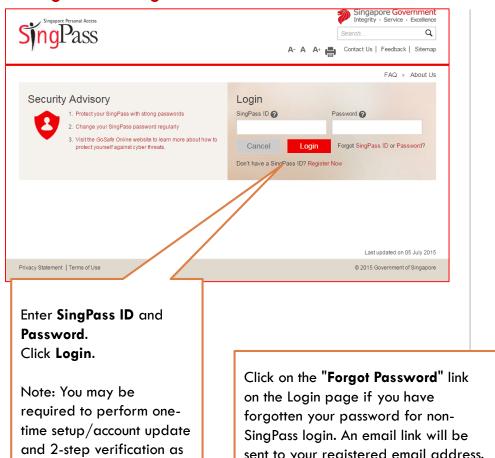

sent to your registered email address.

There will be a link to click on to enter

a new password.

Login via Login ID (for Foreign Company Only)

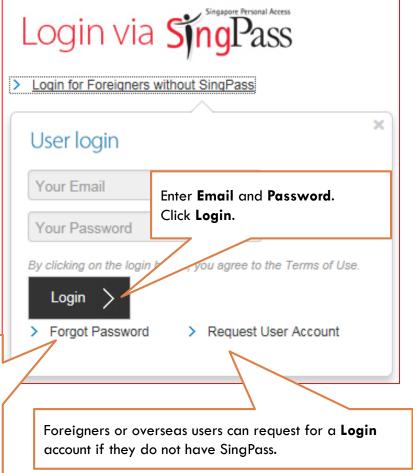

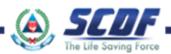

part of the login.

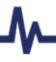

- 1 Select Company and enter UEN number
- 2 Click "Next" button to proceed to next page

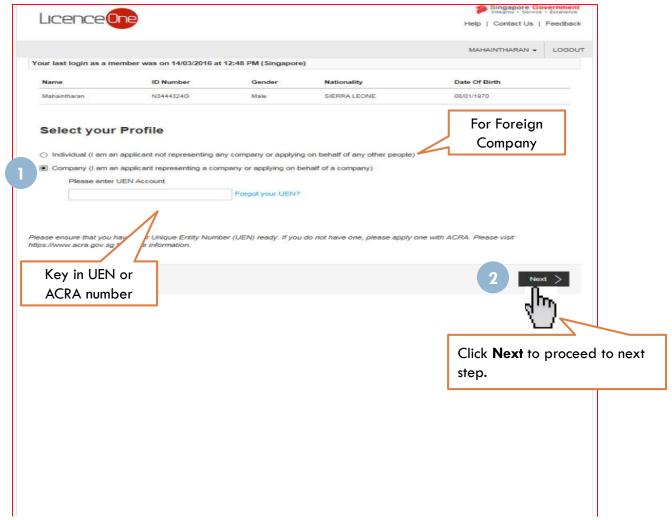

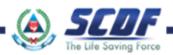

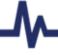

# Apply for Petroleum & Flammable Material(P&FM) Transportation Licence General Information

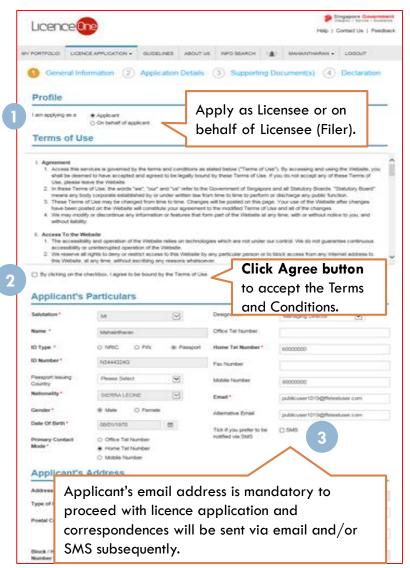

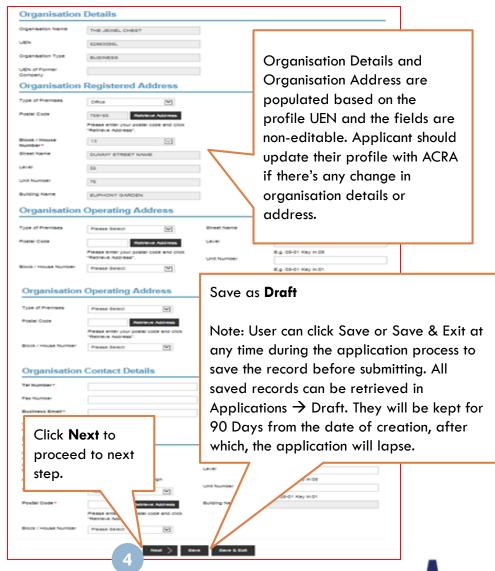

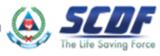

**Application Details** 

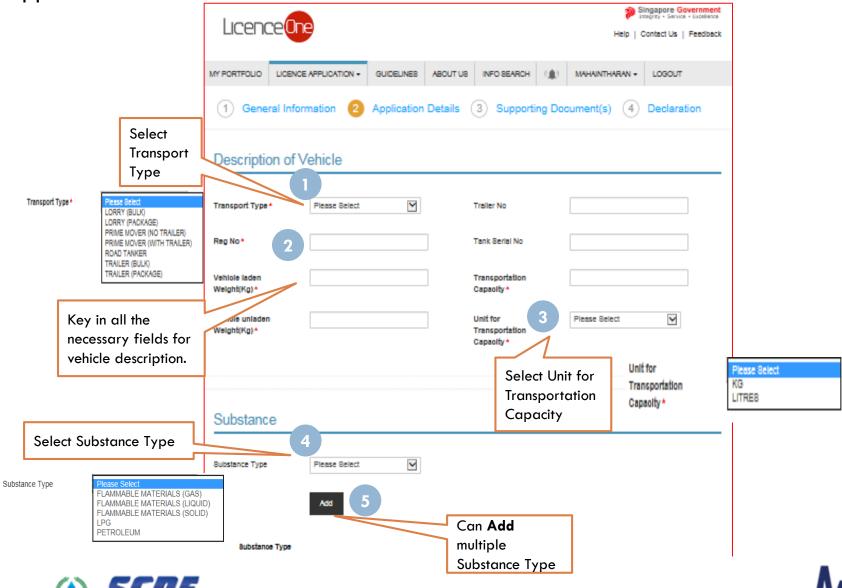

#### **Application Details**

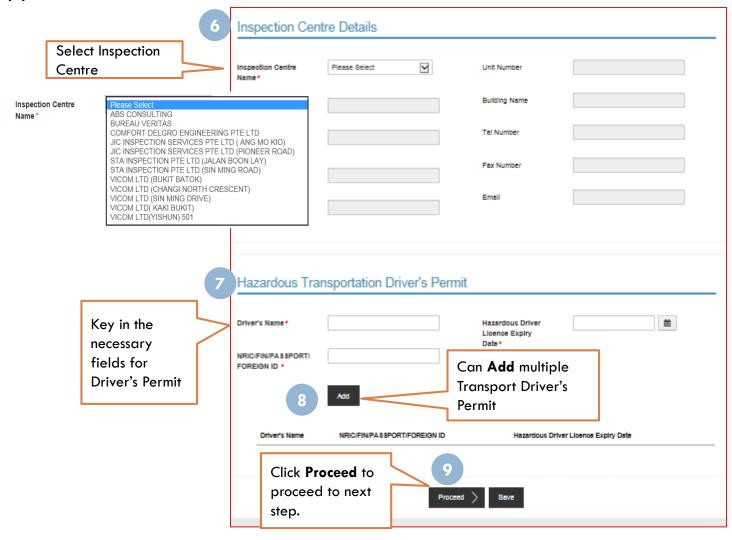

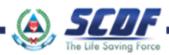

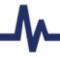

#### You are required to upload mandatory documents such as:

- 1. Certificate of Vehicle Inspection
- 2. Acknowledgement letter of Transportation Emergency Response Plan
- Photos of the Vehicles with the Registration number for the Road Tanker, Prime Mover, Trailer and Lorries

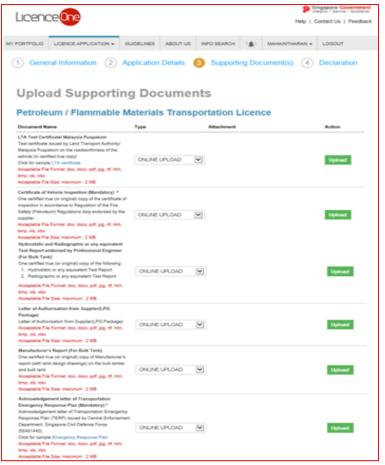

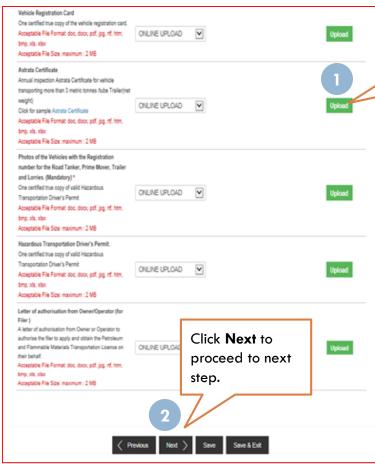

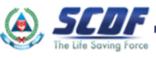

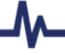

Click **Upload** to

upload the

document

# Apply for Petroleum & Flammable Material(P&FM) Transportation Licence Review and Declaration

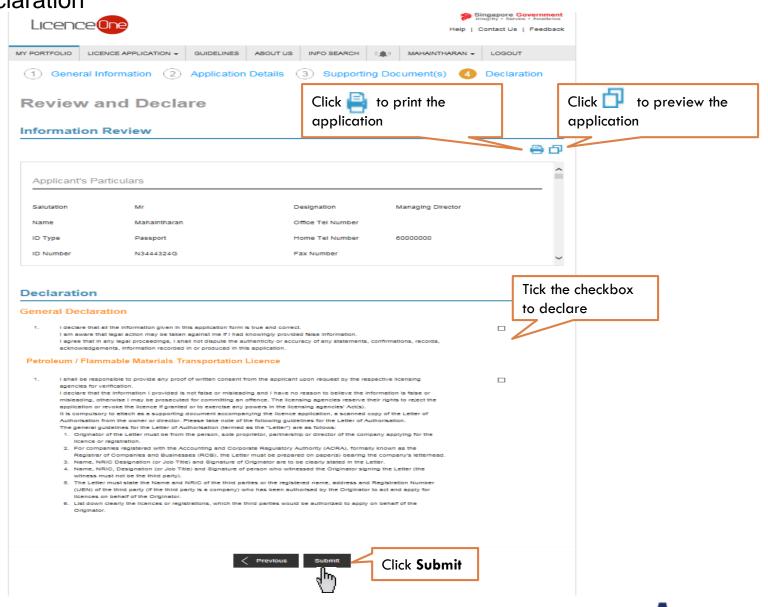

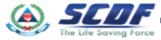

#### Submitted Application

Enquiring application status thru LicenceOne (Click Applications) or contact SCDF officers

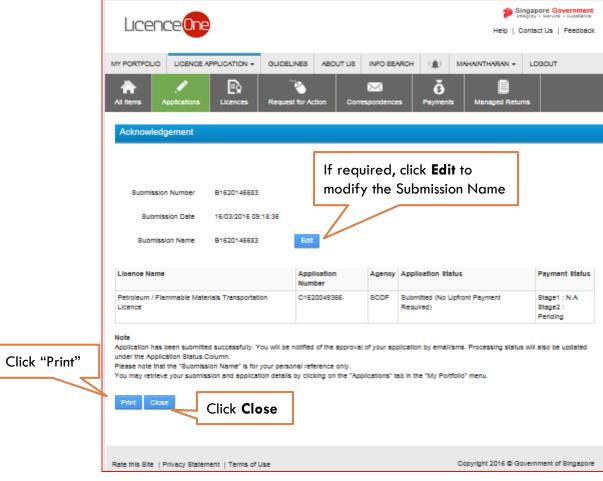

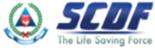

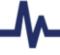

#### Online Payment

Make online payment thru SCDF website(<a href="https://eservices.scdf.gov.sg/fisops/SCDF-">https://eservices.scdf.gov.sg/fisops/SCDF-</a>

ESERVICES.action?app=EPAYMENT) OR

\* Please note that you can only make payment after you have received the acknowledgement letter from SCDF

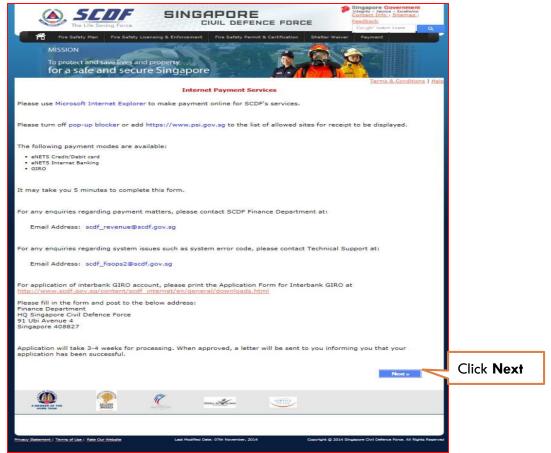

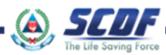

#### Online Payment

Make online payment thru LicenceOne (Under "Payments")

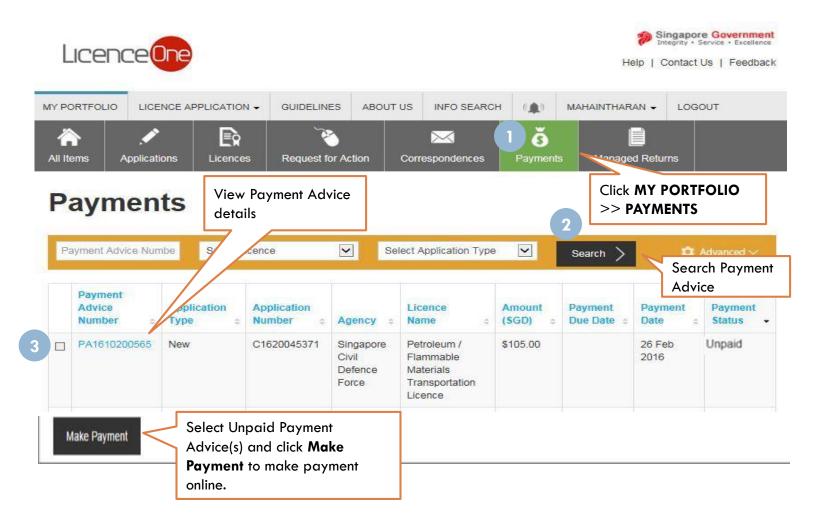

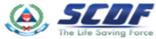

#### Problem in accessing LicenceOne?

Contact LicenceOne Helpdesk at +65 6774 1430

The call centre provides helpdesk support:

Mondays to Fridays 8:00am to 8:00pm,

Saturdays from 8:00 am to 2:00pm

excluding Sundays and Public Holidays.

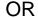

email to Support Email: <u>licences-helpdesk@crimsonlogic.com</u>

Information Required:

- Your Name
- System function that encountered problem
- Licence having issue(s) (if applicable)
- Issue description (with steps taken & screenshot if possible)
- Date and Time of issue
- Your Email Address and Contact Number

For more information on licence requirements, please contact the respective SCDF at 68481472 or email SCDF\_FMI\_FMT@scdf.gov.sg

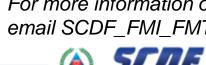

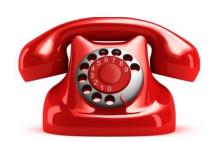

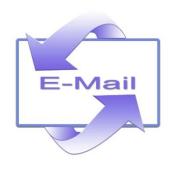

## THANK YOU